# <span id="page-0-0"></span>**Genomic data formats**

Mikhail Dozmorov

Spring 2018

## <span id="page-1-0"></span>**[Sequencing data ecosystem](#page-1-0)**

### <span id="page-2-0"></span>**The reference genome as a coordinate system**

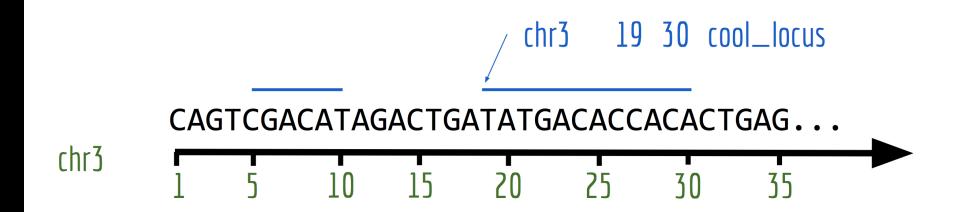

## <span id="page-3-0"></span>**Binary and "plain text" files**

### **"Plain text" ("flat") file formats**

- Information often structured into lines and columns
- Human-readable, processable with simple command-line tools
- Space is often saved through the means of archiving (e.g. zip) and human-readable information coding (e.g. flags)

### **Binary file formats**

- Not human-readable (not intended for reading)
- Require special software for processing (programs intended for plain text processing will not work properly on them, e.g. wc, grep)
- Efficient storage, (significant) reduction to file size when compared to a plain text counterpart (e.g. 75 % space saved)

### <span id="page-4-0"></span>**Some common file formats**

- **FASTA** Simple collections of named DNA/protein sequences (text)
- **FASTQ** Extension of FASTA format, contains additional quality information. Widely used for storing unaligned sequencing reads (text)
- **SAM/BAM** Alignments of sequencing reads to a reference genome (text/binary)
- **BED** Region-based genome annotation information (e.g. a list of genes and their genomic locations). Used for visualization or simple enumeration (text)
- **GFF/GTF** gene-centric annotations (text)
- **(big)WIG** continuous signal representation (text, binary)
- **VCF** variant call format, to store information about genomic variants (text)

- <span id="page-5-0"></span>Origin in 1980's FASTP/FASTA software packages for sequence similarity searching
- Convenient format for storing/transferring simple sequence collections
- Intended for both, nucleotide and protein sequences (FAST-A, "Fast-All")
- Common output format of sequence databases Input format for various tools

<span id="page-6-0"></span>Each sequence entry consists of:

- a single line with sequence metadata, starting with the "greater-than" symbol  $(">}")$
- any number of lines representing the actual sequence

>SRR493818.1.1 HWUSI-EAS519\_0001\_FC61TCNAAXX:2:1:960:20843 length=54 NGTAAATCCCGTTACCTCTCTGAGCCTCGGTNNCCNNNNNTGTAAAAAGGNNNN >SRR493818.2.1 HWUSI-EAS519\_0001\_FC61TCNAAXX:2:1:961:7550 length=54 NACACTACAATGTAAAAGCTTGGCCTAACTTNNTTNNNNNGGCTGTTATTNNNN

<span id="page-7-0"></span>The nucleic acid codes that can be found in FASTA file:

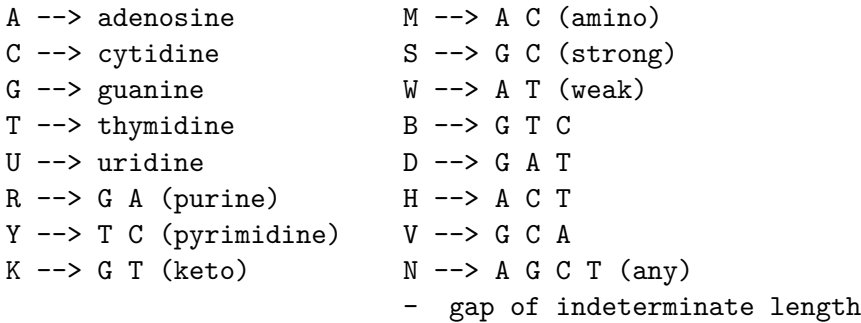

<http://zhanglab.ccmb.med.umich.edu/FASTA/>

- <span id="page-8-0"></span>• Human genome is there! <http://hgdownload.cse.ucsc.edu/goldenPath/hg38/chromosomes/>
- Get chromosome Y sequence:

```
$ URL=http://hgdownload.cse.ucsc.edu/goldenPath/hg38/chromosomes/ch
$ wget $URL; mv chrY.fa.gz hg38.chrY.fa.gz
# or
$ curl $URL > hg38.chrY.fa.gz
# Ungzip
$ gzip -d hg38.chrY.fa.gz
# Peek into the file
$ head hg38.chrY.fa
$ tail hg38.chrY.fa
# How many lines
$ wc -l hg38.chrY.fa
# Look somewhere in the middle
$ head -n 10000 hg38.chrY.fa | tail
```
# <span id="page-9-0"></span>**Orienting in FASTA file**

- Do not run:
	- $$$  # grep > hg38.chrY.fa
- What this command will do?
	- \$ grep ">" hg38.chrY.fa
- What this command will do?
	- \$ grep -v ">" hg38.chrY.fa

### <span id="page-10-0"></span>**chrY summary statistics**

• How long is chrY?

\$ grep -v ">" hg38.chrY.fa | grep -o "[ATCGatcg]" | wc -l 26415043

• How many adenosines are there?

\$ grep -v ">" hg38.chrY.fa | grep -o -i "A" | wc -l 7886192

### <span id="page-11-0"></span>**Low-complexity regions**

- Approximately 45% of the human genome can currently be recognized as being derived from transposable elements
- The majority are non-long terminal repeat (LTR) retrotransposons, such as LINE-1 (L1), Alu and SVA elements
- Other low-complexity biases: CG- and AT-rich DNA
- Represented by lower-case letters

GATCAAAGTGTCATACAGTAACAGCCCAGACAGACGATAGGTATGGCAGa aaagaaaaaaactaaaaaaaaaaaaaaaaaaaaaaaTCGCATGGGAAGTT TCCCCGCCTCCTCTTTGGCCATTCTGTGCCCGGAGATCAAAGTTCTCATT

# <span id="page-12-0"></span>**The conversion of sequencing signal to a nucleotide sequence**

Nearly all sequencing technologies produce sequencing reads in **FASTQ** format

```
Sequence ID @SEQ_ID
Sequence GATTTGGGGTTCAAAGCAGTATCGATCAAATAGTAAATCCATTTGTTCAI
Separator +
Quality scores !''*((((****))%%%++)(%%%).1***-+*''))**55CCF>>>>>
```
[https://en.wikipedia.org/wiki/FASTQ\\_format](https://en.wikipedia.org/wiki/FASTQ_format)

### <span id="page-13-0"></span>**Sequence ID**

#### @EAS139:136:FC706VJ:2:2104:15343:197393 1:Y:18:ATCACG

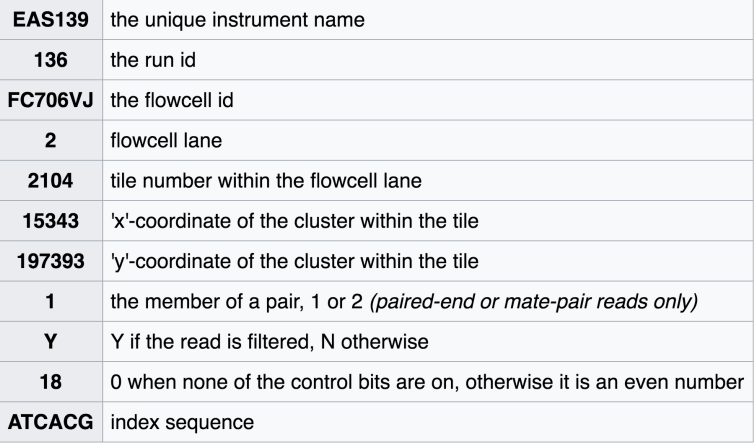

# <span id="page-14-0"></span>**FASTQ quality scores (Phred scores)**

**PHRED Base quality (Q)** – integer value derived from the estimated probability (P) of the corresponding base being determined wrong

 $Q = -10 * log_{10}(P_{err})$  (rounded to nearest integer)

 $\bullet$  The Ph in Phred comes from Phil Green, the inventor of the encoding P might be computed in different ways, depending on the sequencing platform, but the meaning of Q remains the same

Peter J. A. Cock, Christopher J. Fields, Naohisa Goto, Michael L. Heuer, and Peter M. Rice, Nucleic Acids Res. 2010 <https://www.ncbi.nlm.nih.gov/pmc/articles/PMC2847217/>

<http://www.gs.washington.edu/faculty/green.htm>

# <span id="page-15-0"></span>**FASTQ quality scores (Phred scores)**

**PHRED Base quality (Q)** – integer value derived from the estimated probability (P) of the corresponding base being determined wrong

• A higher quality score is better  $(>=20$  is considered "good")

• 
$$
Q = 0 \sim P = 10^0 = 1
$$

• 
$$
Q = 10 \sim P = 10^{-1} = 0.1
$$

- $Q = 20 \sim P = 10^{-2} = 0.01$
- $Q = 40 \sim P = 10^{-4} = 0.0001$

### <span id="page-16-0"></span>**ASCII table**

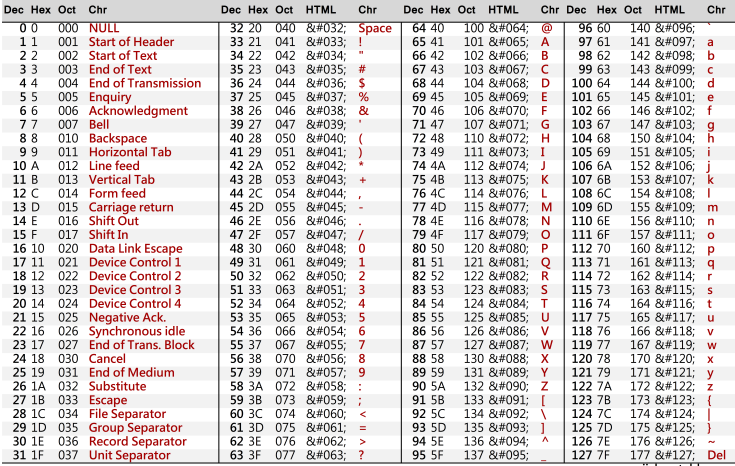

asciicharstable.com

 $ASCII(char) = Q + 33$ 

# <span id="page-17-0"></span>**Older FASTQ has had different encoding schemes for encoding PHRED quality scores.**

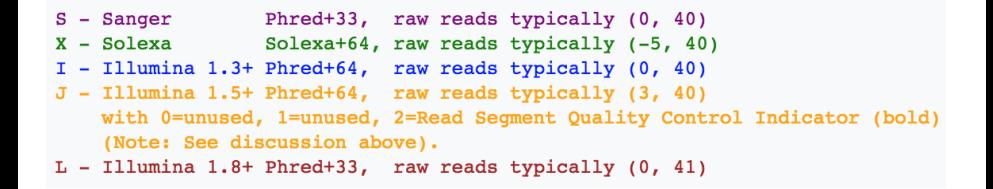

• Phred  $+$  33 is currently used

# <span id="page-18-0"></span>**FASTQC - quality control**

### Java program, HTML output

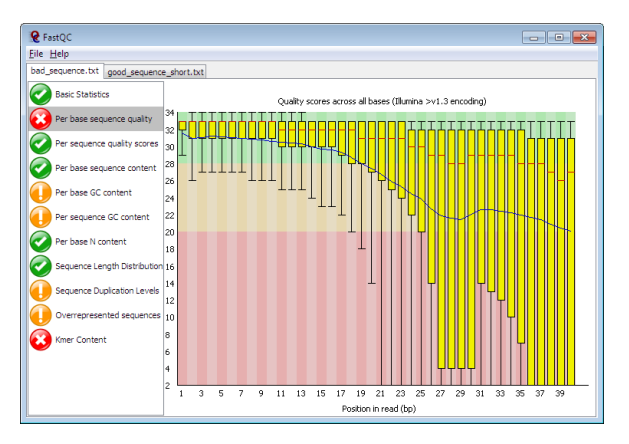

<http://www.bioinformatics.babraham.ac.uk/projects/fastqc/>

FASTQC manual:<http://www.bioinformatics.babraham.ac.uk/projects/fastqc/Help/>

Video tutorial how to interpret,<https://www.youtube.com/watch?v=bz93ReOv87Y>

### <span id="page-19-0"></span>**fastx toolkit: manipulating FASTQ and FASTA files**

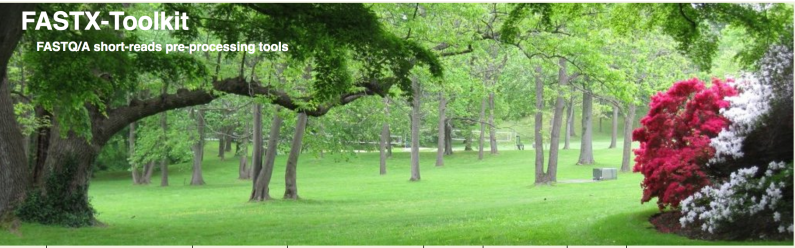

Home | Download & Installation | Galaxy Usage | Command-line Usage | License | Useful Links | Contact

#### Introduction

The FASTX-Toolkit is a collection of command line tools for Short-Reads FASTA/FASTQ files preprocessing.

Next-Generation sequencing machines usually produce FASTA or FASTQ files, containing multiple short-reads sequences (possibly with quality information).

The main processing of such FASTA/FASTQ files is mapping (aka aligning) the sequences to reference genomes or other databases using specialized programs. Example of such mapping programs are: Blat, SHRIMP, LastZ, MAQ and many many others.

However.

It is sometimes more productive to preprocess the FASTA/FASTQ files before mapping the sequences to the genome - manipulating the sequences to produce better mapping results.

[http://hannonlab.cshl.edu/fastx\\_toolkit/](http://hannonlab.cshl.edu/fastx_toolkit/)

### <span id="page-20-0"></span>**fastx toolkit: manipulating FASTQ and FASTA files**

```
fastx_quality_stats -h
fastx quality stats -Q 0 -i file.fastq -o fastx report.txt
head fastx_report.txt
fastx_trimmer -h
fastx trimmer -f 1 -1 100 -i file.fastq -o file trimmed.fastq
```
## <span id="page-21-0"></span>**The Sequence Alignment/Map format (SAM)**

- Intended for storing read alignments against reference sequences
- Has a binary version with good software support (BAM format)

The SAM format consists of two sections:

### **Header section**

Used to describe source of data, reference sequence, method of alignment, etc.

### **Alignment section**

Used to describe the read, quality of the read, and nature alignment of the read to a region of the genome

SAM format specification<https://samtools.github.io/hts-specs/SAMv1.pdf>

### <span id="page-22-0"></span>**BAM file format of aligned data**

- BAM is the binary version of a SAM file. Smaller, but not easily readable.
- **Compressed using lossless BGZF format**
- Other BAM compression strategies are a subject of research. See 'CRAM' format for example

<http://www.internationalgenome.org/faq/what-are-cram-files/>

### <span id="page-23-0"></span>**BAM file format of aligned data**

- BAM files are usually indexed. An index is stored alongside the BAM file with a " $b$ ai" extension
- Indexing aims to achieve fast retrieval of alignments overlapping a specified region without going through the whole alignments.
- BAM must be sorted before indexing. Depending on the downstream tools, sort by
	- Name
	- **Coordinate**

### <span id="page-24-0"></span>**SAM example**

#### Example SAM/BAM header section (abbreviated)

mgriffit@linus270 ~> samtools view -H /gscmnt/gc13001/info/model\_data/2891632684/build136494552/alignments/136080019.bam | grep -P "SN\:22|HD|RG|PG" **GHD** WN:1.4 SO:coordinate **aso** SN:22 LN:51304566 UR:ftp://ftp.ncbi.nih.gov/genbank/genomes/Eukarvotes/vertebrates mammals/Homo sapiens/GRCh37/special requests/GRCh37-lite.fa.gz AS:GRCh37-lite M5:a718acaa 4211dd SP:Homo sapiens **BRG** ID:2888721359 PL:illumina PU:D1BA4ACXX.3 LB:H\_KA-452198-0817007-cDNA-3-lib1 PI:365 DS:paired end DT:2012-10-03T19:00:00-0500 SM: H\_KA-452198-0817007 CN: WUGSC **BPG** ID:2888721359 WN:2.0.8 CL:tophat --library-type fr-secondstrand --bowtie-version=2.1.0 ID:MarkDuplicates **PN:MarkDuplicates** PP:2888721359 WN:1.85(exported) CL:net.sf.picard.sam.MarkDuplicates INPUT=[/gscmnt/gc13001/info/build\_merged\_alignments/mer ADC. e10-2-5.gsc.wustl.edu-jwalker-15434-136080019/scratch-ILg6Y/H\_KA-452198-0817007-cDNA-3-lib1-2888360300.bam] OUTPUT=/gscmnt/gc13001/info/build\_merged\_alignments/merged-alignment-blade10-2alker-15434-136080019/scratch-ILq6Y/H\_KA-452198-0817007-cDNA-3-lib1-2888360308-post\_dup.bam METRICS\_FILE=/gscmnt/gc13001/info/build\_merged\_alignments/merged-alignment-blade10-2-5.gsc.wust 4-136080019/staging-1iuJS/H KA-452198-0817007-cDNA-3-lib1-2888360300.metrics REMOVE DUPLICATES=false ASSUME SORTED=true MAX FILE HANDLES FOR READ ENDS MAP=9500 TMP DIR=[/gscmnt/gc13001/in ignments/merged-alignment-blade10-2-5.gsc.wustl.edu-iwalker-15434-136080019/scratch-ILg6Yl VALIDATION STRINGENCY=SILENT MAX RECORDS IN RAM=500000 PROGRAM RECORD ID=MarkDuplicates PROGR Duplicates MAX\_SEQUENCES\_FOR\_DISK\_READ\_ENDS\_MAP=50000 SORTING\_COLLECTION\_SIZE\_RATIO=0.25 READ\_NAME\_REGEX=[a-zA-Z0-9]+:(8-9]+)((8-9]+):([0-9]+):([0-9]+).\* OPTICAL\_DUPLICATE\_PIXEL\_DISTANCE=1 OUIET=false COMPRESSION LEVEL=5 CREATE INDEX=false CREATE MD5 FILE=false  $mariffit \&0.270 \sim$ 

### Example SAM/BAM alignment section (only 10 alignments shown)

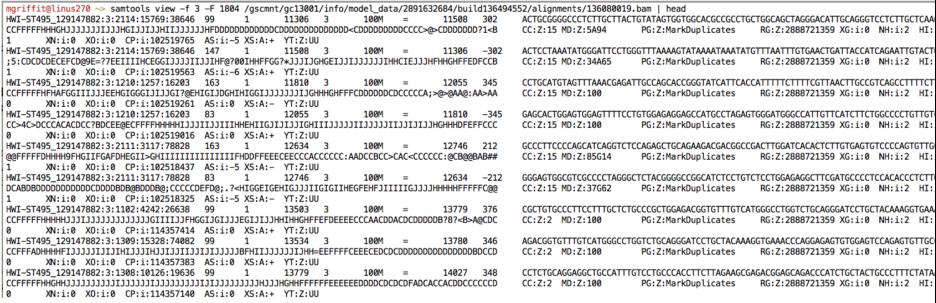

### <span id="page-25-0"></span>**SAM/BAM header section**

- Used to describe source of data, reference sequence, method of alignment, etc.
- **Each section begins with '@' followed by a two-letter record type code.** These are followed by two-letter tags and values

@HD The header line

- VN: format version
- SO: Sorting order of alignments
- @SQ Reference sequence dictionary
- SN: reference sequence name
- LN: reference sequence length
- SP: species
- @RG Read group
- ID: read group identifier
- CN: name of sequencing center
- SM: sample name
- @PG Program
- PN: program name

## <span id="page-26-0"></span>**SAM/BAM alignment section**

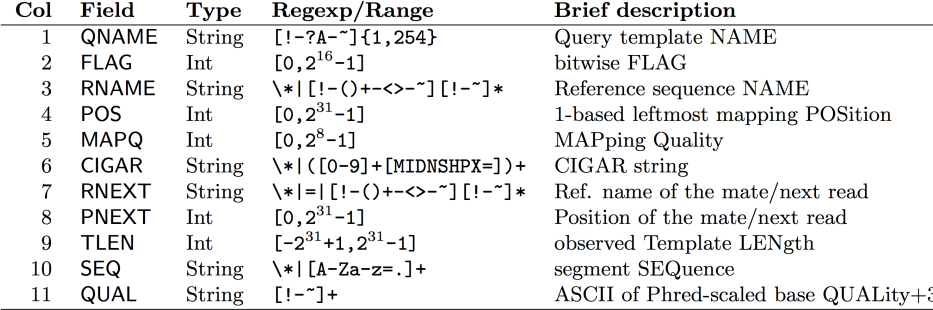

<https://samtools.github.io/hts-specs/SAMv1.pdf>

### <span id="page-27-0"></span>**Using SAM flags to filter subsets of reads**

- 12 bitwise flags describing the alignment
- $\bullet$  "Bitwise" values contributing to the sum are powers of two (each can be represented by a single positive bit in a binary number)
- These flags are stored as a binary string of length 11
- Value of "1" indicates the flag is set. e.g. 00100000000
- All combinations can be represented as a number from 1 to 2048 (i.e.  $2^{11}-1$ ). This number is used in the BAM/SAM file. You can specify "required" or "filter" flags in samtools view command using the -f and -F options, respectively

### <span id="page-28-0"></span>**Using SAM flags to filter subsets of reads**

- Unambiguous there is exactly one possible decomposition of each FLAG sum
- Each value contributing to the sum represents one fulfilled condition

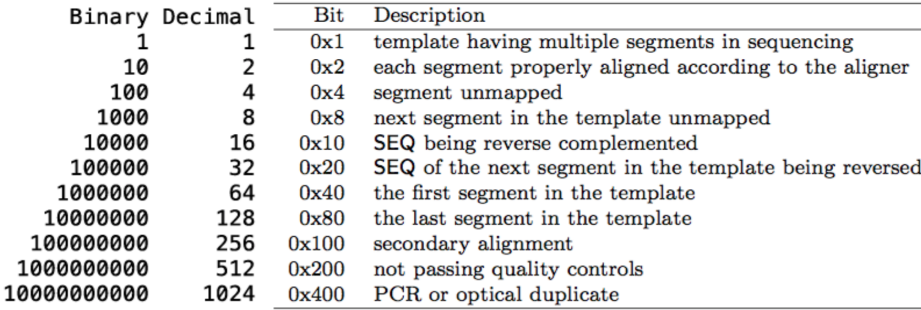

<https://broadinstitute.github.io/picard/explain-flags.html>

<https://samtools.github.io/hts-specs/SAMv1.pdf>

# <span id="page-29-0"></span>**SAM – bitwise FLAG (example)**

ST-E00223:32:H5J57CCXX:4:1220:14651:8868

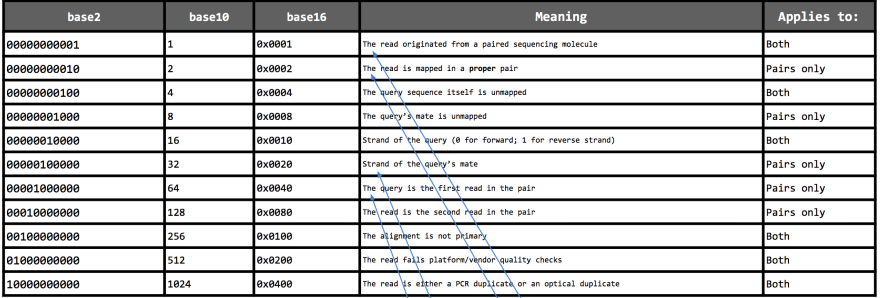

### 00001100011  $2^{6}+2^{5}+2^{1}+2^{0} = 64+32+2+1 = 99$

Ý 99

1

10086

## <span id="page-30-0"></span>**SAM – bitwise FLAG (example)**

FLAG 83

Binary numbers: FLAG 1010011 is a sum of 1000000, 10000, 10 and 1

• Easy to break down, but binary numbers are long

• In decimal numbers: FLAG 83 is a sum of 64, 16, 2 and 1

 $\bullet$  83 = 64 + 19 = 64 + (16 + 3) = 64 + 16 + (2 + 1)

• What does FLAG 83 mean?

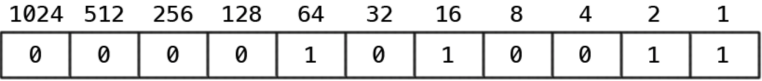

## <span id="page-31-0"></span>**CIGAR string**

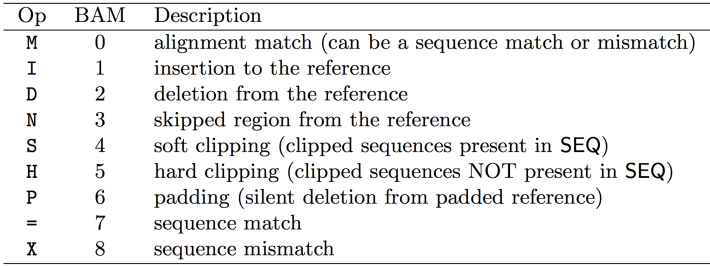

- The CIGAR string is a sequence of base lengths and associated "operations" that are used to indicate which bases align to the reference (either a match or mismatch), are deleted, are inserted, represent introns, etc.
	- e.g. 81M859N19M
	- Read as: A 100 bp read consists of: 81 bases of alignment to reference, 859 bases skipped (an intron), 19 bases of alignment

<https://samtools.github.io/hts-specs/SAMv1.pdf>

### <span id="page-32-0"></span>**Tools to work with SAM/BAM files**

- **samtools** view, sort, index, QC, stats on SAM/BAM files, and more
- **sambamba** view, sort, index, merge, stats, mark duplicates. fast laternative to samtools
- **picard** QC, validation, duplicates removal and many more utility tools

<https://github.com/samtools/samtools>

<https://lomereiter.github.io/sambamba/index.html>

<https://broadinstitute.github.io/picard/>

### <span id="page-33-0"></span>**SAMTOOLS Commands: Manipulating SAM/BAM**

```
-- Indexing
  dict - create a sequence dictionary file
  faidx - index/extract FASTA
   index - index alignment
-- Editing
   calmd - recalculate MD/NM tags and '=' bases
   fixmate - fix mate information
  reheader - replace BAM header
  rmdup - remove PCR duplicates
  targetcut - cut fosmid regions (for fosmid pool only)
   addreplacerg - adds or replaces RG tags
-- Viewing
  flags - explain BAM flags
  tview - text alignment viewer
  view - SAM<->BAM<->CRAM conversion
  depad - convert padded BAM to unpadded BAM
```
### <span id="page-34-0"></span>**SAMTOOLS Commands: Manipulating SAM/BAM**

```
-- File operations
   collate - shuffle and group alignments by name
   cat - concatenate BAMs
  merge - merge sorted alignments
  mpileup - multi-way pileup
   sort - sort alignment file
   split - splits a file by read group
  quickcheck - quickly check if SAM/BAM/CRAM file appears intact
  fastq - converts a BAM to a FASTQ
  fasta - converts a BAM to a FASTA
-- Statistics
   bedcov - read depth per BED region
  depth - compute the depth
   flagstat - simple stats
   idxstats - BAM index stats
  phase - phase heterozygotes
   stats - generate stats (former bamcheck)
```
### <span id="page-35-0"></span>**BED format**

- Text-based, tab-separated list of genomic regions
- Each region is specified by a reference sequence and the start and end positions on it
- $\bullet$  Optionally, each region can have additional properties defined E.g. strand, name, score, color
- **•** Intended for visualizing genomic annotations in IGV, UCSC Genome Browser (context of expression, regulation, variation, conservation, . . . )

<http://genome.ucsc.edu/FAQ/FAQformat.html#format1>

### <span id="page-36-0"></span>**BED format**

3 mandatory columns (must be in correct order)

- "chrom" chromosome
- $\bullet$  "chromStart" the first base of the region with respect to the chromosome (counting starts from 0)
- $\bullet$  "chromEnd" the first base after the region with respect to the chromosome
- [chromStart, chromEnd] allows easy region-length calculation
- Optional fields: "name", "score", "strand", other annotation columns

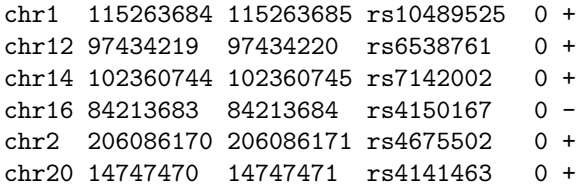

### <span id="page-37-0"></span>**BED format – optional fields**

- 9 additional optional fields, their order is binding (unlike with SAM format). If n optional fields are included, they will be considered to be the first n optional fields from the format specification
- All regions must have the same optional fields (unlike with SAM format)

Most important optional fields:

- $\bullet$  "name" name of the region
- "score" score value between 0 and 1000 (read-count, transformed p-value, "quality", . . . )
- Can be interpreted as shades of grey during visualization
- "strand" either "+" or "-" (not "1"/"-1")
- BED12 format specification available

<https://genome.ucsc.edu/FAQ/FAQformat.html#format1.7>

### <span id="page-38-0"></span>**Tools to work with BED files**

**• bedtools** - universal tools for manipulating genomic regions **bedops** - complementary to bedtools, providing additional functionality and speedup

<https://bedtools.readthedocs.io/en/latest/>

<https://bedtools.readthedocs.io/en/latest/>

# <span id="page-39-0"></span>**GFF/GTF file format**

- **•** Generic feature format for storing genomic annotation data
- **GFF** Generic Feature Format describes gene-centric elements
- **GTF** Gene Transfer Format similar to GFF, but more restrictive

- GFF specifications:<https://github.com/The-Sequence-Ontology/Specifications/blob/master/gff3.md> - GTF specifications: <http://www.gencodegenes.org/gencodeformat.html> - More about file formats, <http://journals.plos.org/ploscompbiol/article/file?type=supplementary&id=info:doi/10.1371/journal.pcbi.1004393.s008>

# <span id="page-40-0"></span>**GFF/GTF file format**

 $\bullet$  Tab delimited text file (with optional header lines beginning  $\#\#$ ):

- contig (chromosome)
- source
- type
- start
- end
- score
- **o** strand
- phase
- **a** attributes

wget ftp://ftp.ensembl.org/pub/release-89/gtf/homo\_sapiens/Homo\_sapiens.GRCh38.89.gtf.gz

GTF gene annotations:<http://www.ensembl.org/info/data/ftp/index.html>

### <span id="page-41-0"></span>**WIG format**

- Text format to represent continuous signal "wiggle" format
- variable step format for data with irregular intervals

```
variableStep chrom=chrN
[span=windowSize]
  chromStartA dataValueA
 chromStartB dataValueB
  ... etc ... ... etc ...
```
• fixed step format - for data with regular intervals

```
fixedStep chrom=chrN
start=position step=stepInterval
[span=windowSize]
  dataValue1
  dataValue2
  ... etc ...
```
### <span id="page-42-0"></span>**Tools to work with WIG format**

- **Wiggler** converts aligner reads to continuous WIG signal
- **WiggleTools** Basic operations on the space of numerical functions defined on the genome. Works with multiple genomic file formats. Operates on single file or pairs of files

<https://genome.ucsc.edu/goldenpath/help/wiggle.html>

<https://code.google.com/archive/p/align2rawsignal/>

<https://github.com/Ensembl/WiggleTools>

### <span id="page-43-0"></span>**VCF format**

Variant Call Format (VCF) is a flexible and extendable format for variation data

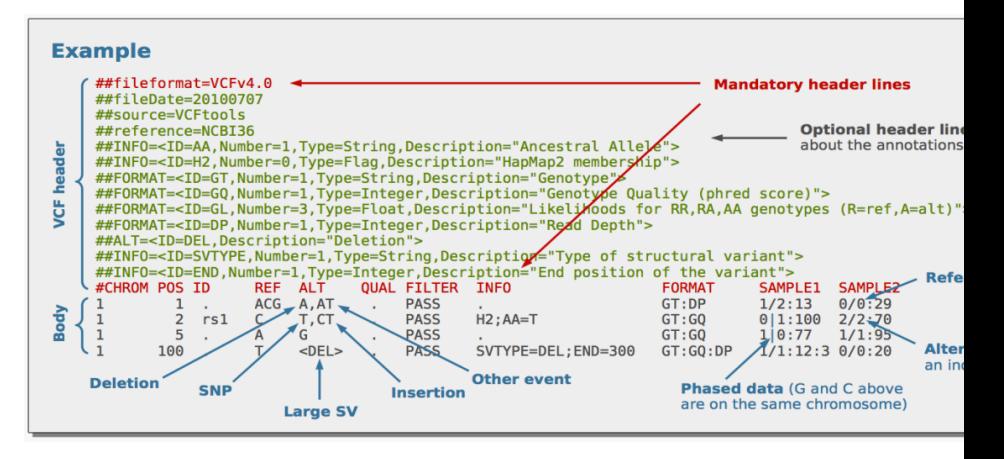

### <span id="page-44-0"></span>**VCF format**

- CHROMO: chromosome / contig
- POS: the reference position with the 1st base having position 1
	- The value in POS refers to the position of the first base in the string. For indels, the reference string must include the base before the event (and this must be reflected in POS)
- ID: an id: rs number if dbSNP variant
- **e** RFF: reference base
- ALT: comma sepearated list of alternate non-ref alleles called on at least one of the samples
	- If no alternate alleles then the missing value should be used "."
- QUAL: phred-scaled quality score of the assertion made in ALT (whether variant or non-variant)
- FILTER: PASS if the position has passed all filters (defined in meta-data)
- INFO: additional information

### <span id="page-45-0"></span>**VCF Format**

Vol. 27 no. 15 2011, pages 2156-2158 **BIOINFORMATICS APPLICATIONS NOTE** doi:10 1093/hioinformatics/htr330

Sequence analysis

Advance Access publication June 7, 2011

#### The variant call format and VCFtools

Petr Danecek<sup>1, †</sup>, Adam Auton<sup>2, †</sup>, Goncalo Abecasis<sup>3</sup>, Cornelis A. Albers<sup>1</sup>, Eric Banks<sup>4</sup>, Mark A. DePristo<sup>4</sup>, Robert E. Handsaker<sup>4</sup>, Gerton Lunter<sup>2</sup>, Gabor T. Marth<sup>5</sup>, Stephen T. Sherry<sup>6</sup>, Gilean McVean<sup>2,7</sup>, Richard Durbin<sup>1,\*</sup> and 1000 Genomes Project Analysis Group<sup>#</sup>

<sup>1</sup>Wellcome Trust Sanger Institute, Wellcome Trust Genome Campus, Cambridge CB10 1SA, <sup>2</sup>Wellcome Trust Centre for Human Genetics, University of Oxford, Oxford OX3 7BN, UK, <sup>3</sup>Center for Statistical Genetics, Department of Biostatistics, University of Michigan, Ann Arbor, MI 48109, <sup>4</sup>Program in Medical and Population Genetics, Broad Institute of MIT and Harvard, Cambridge, MA 02141, <sup>5</sup>Department of Biology, Boston College, MA 02467, <sup>6</sup>National Institutes of Health National Center for Biotechnology Information, MD 20894, USA and <sup>7</sup>Department of Statistics, University of Oxford, Oxford OX1 3TG, UK Associate Editor: John Quackenbush

<https://www.ncbi.nlm.nih.gov/pmc/articles/PMC3137218/pdf/btr330.pdf>

### <span id="page-46-0"></span>**Formats use different coordinate systems**

- **BED**: 0-based, half-open
- **GFF**: 1-based, closed
- **SAM**: 1-based, closed
- **BAM**: 0-based, half-open
- **VCF**: 1-based, closed

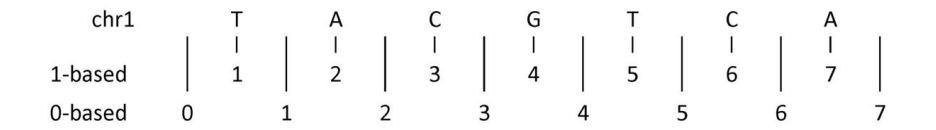

<https://www.biostars.org/p/84686/>

# <span id="page-47-0"></span>**Formats use different chromosome naming conventions**

- The UCSC and Ensembl databases name their chromosomes differently.
- By convention, UCSC chromosomes start with chr while Ensembl chromosome names do not.
- UCSC will call the fifth chromosome chr5 and Ensembl will call it 5